# ご契約者さま専用ページ おすすめ団体保険加入内容反映方法

#### 1. 「お客様コード」を問い合わせる

#### 3営業日(土日祝除く)前後で、ご入力いただいたメールアドレス宛にお客様コードをご案内いたします。

https://forms.office.com/r/rQ8SPs48WG

### 2.「ご契約者さま専用ページ」にログインし、契約追加をする

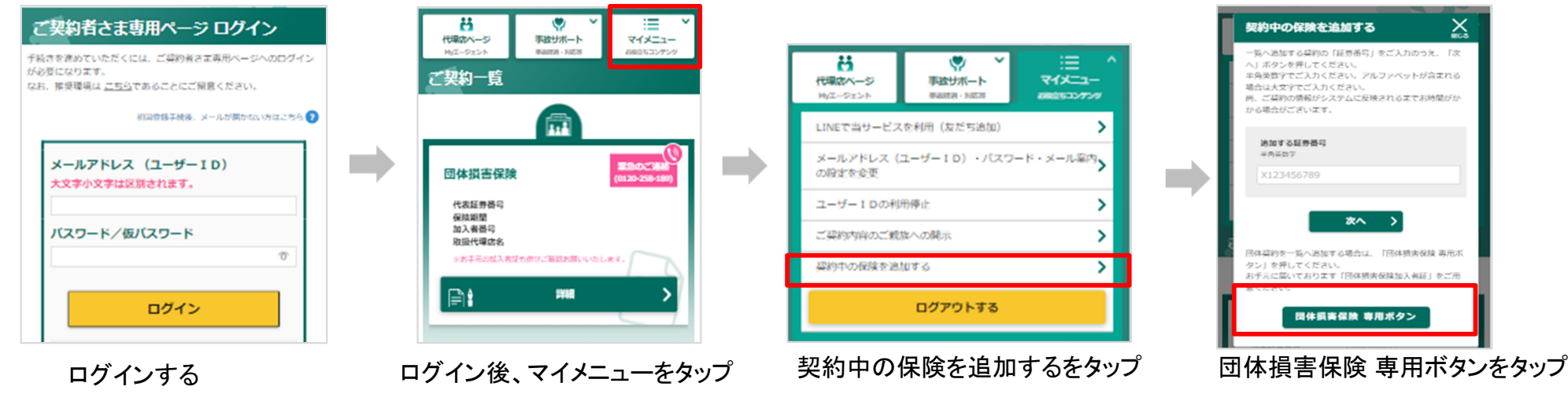

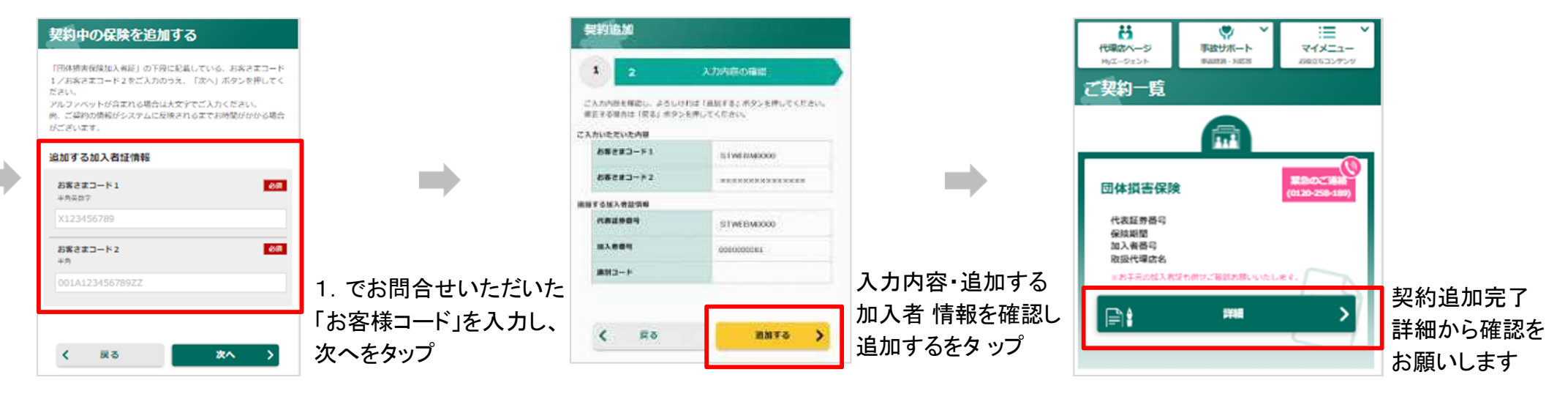

# スマートフォンで閲覧する場合の注意点

 スマートフォンでご契約者さま専用ページにご登録いただく際、また加入者証を閲覧する際、以下の事象が起こる可能性がございます。その場合は、以下の手順をご確認いただきますようお願いいたします。

### <Android>加入者証PDFをご確認いただく際の注意点

 加入者証をご確認いただく際、画面上に何も表示されないケースがございます。 ダウンロードボタンが表示されましたら、クリックすると加入者証PDFがブラウザにダウンロードされます。そちらを開いてご確認ください。 ※正しく表示されない方はブラウザ環境をGoogleChromeに設定し、再起動後にダウンロードしてください。

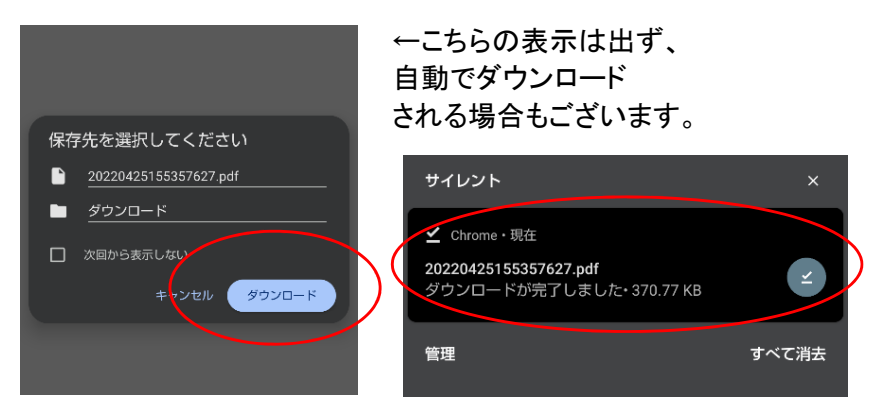

### <iPhone>QRコードから再度ログイン画⾯にアクセスする場合

標準装備のカメラアプリやコントロールセンターから起動する「コードスキャナー」でQRコードを読み取る場合、コードスキャナー で開いたWEBページは、アドレスを記録しないまま閉じてしまいますと、同じページに再びアクセスできなくなる場合がございます。必ず、以下の手順でアクセスをお願いいたします。

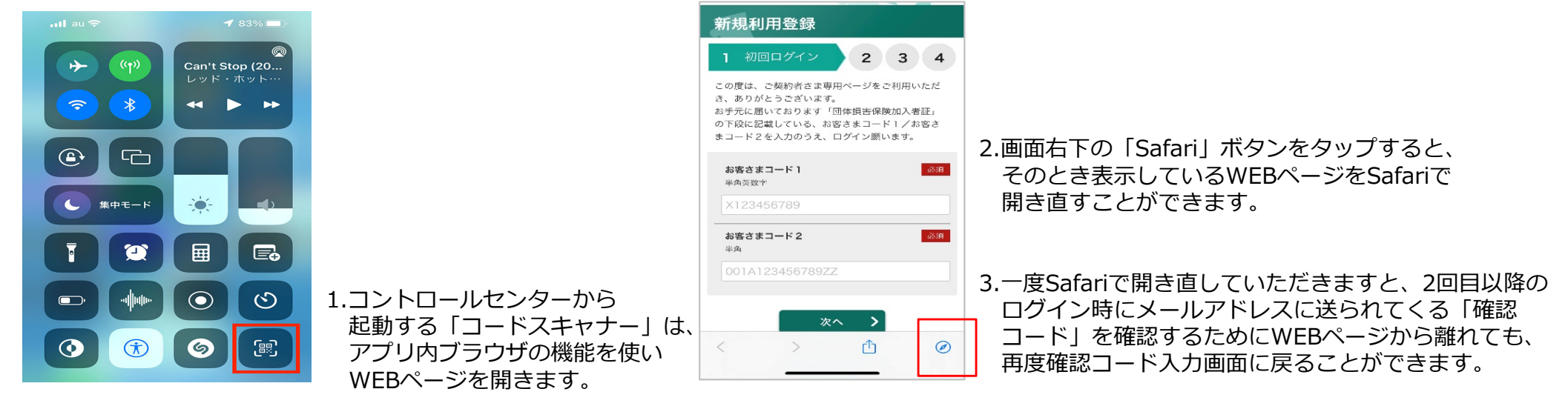

# 推奨OS・ブラウザについて

当サイトのご利用においては以下の環境でのご利用を推奨しています。

※一部の旧ブラウザでは、デザインが崩れて表示されることがありますので、できる限り新しいバージョンのブラウザでの閲覧を お奨めいたします。

※以下の環境範囲内であっても、機種や端末の設定などにより、一部の機能が正常にご利用いただけない場合があります。

## <パソコン>

・Windows Internet Explorer 11.0 Firefox最新バージョン Google Chrome最新バージョン※Windows7でInternet Explorer 11をご利用の場合、動画が表示されないことがあります。

・Mac OS Safari最新バージョン

<スマートフォン>

- ・iOS (iPhone/iPad)iOS最新バージョン (Safari)
- ・AndroidAndroid 9.0以上 (Chrome)

※スマートフォンで閲覧する際の注意点は裏面もご確認ください。

※Android利用のお客様で正しく表示されない方は、ブラウザ環境をGoogleChromeに設定し、再起動後にダウンロードしてください。※PDFファイルをご覧いただくには、Adobe®Reader®が必要です。ご契約者様専用ページ内「当サイトのご利用について」からアプリのダウンロードをお願いします。